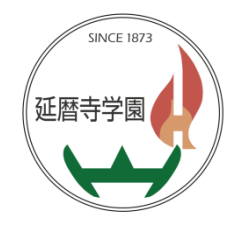

# 保護者ポータル 操作手順書

# 【目次】

- ① ログイン/パスワード変更:P.1 ② パスワードを忘れた場合 :P.2-3 ③ 欠席遅刻連絡 :P.4-5
- ④ 環境調査票の変更 :P.6-8

# ① ログイン方法/パスワード変更方法

# ●ポータルURL

[https://hogosyalogin.hieizan.ed.jp/portal\\_hieizan\\_hogosya/](https://hogosyalogin.hieizan.ed.jp/portal_hieizan_hogosya/)

※初回ログイン時は以下を入力くださいませ。

ユーザー名:学籍番号+P パスワード:お子様の生年月日

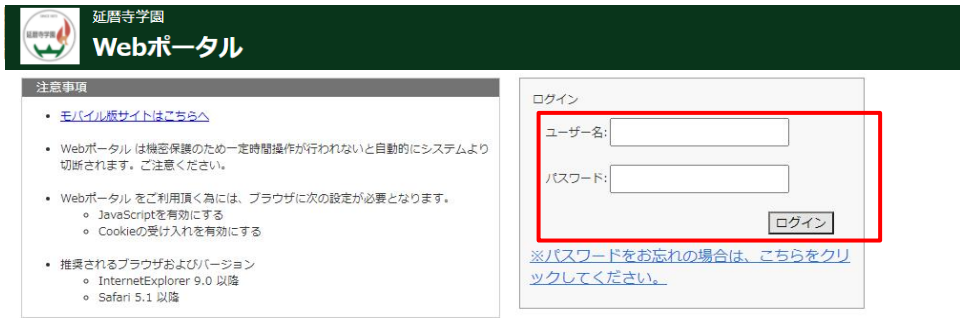

# 【ログイン後のTOP画面】

・クリック後は画面が切り替わりますので、パスワードの変更をお願いいたします。 欠席遅刻の連絡、家庭環境調査票の変更を行うことができます。

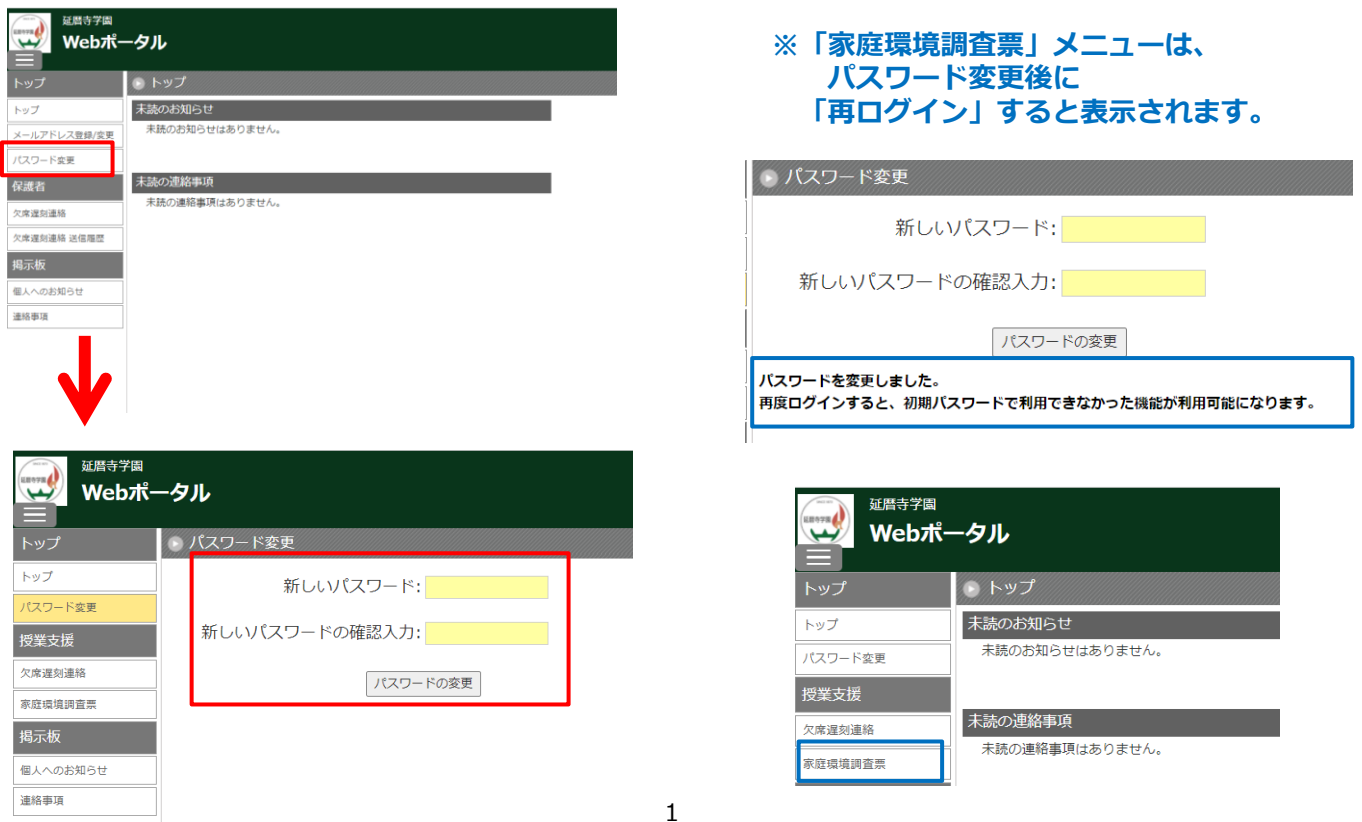

# ●パスワードを忘れた場合

①ログイン画面の下にある以下のリンクをクリックします。

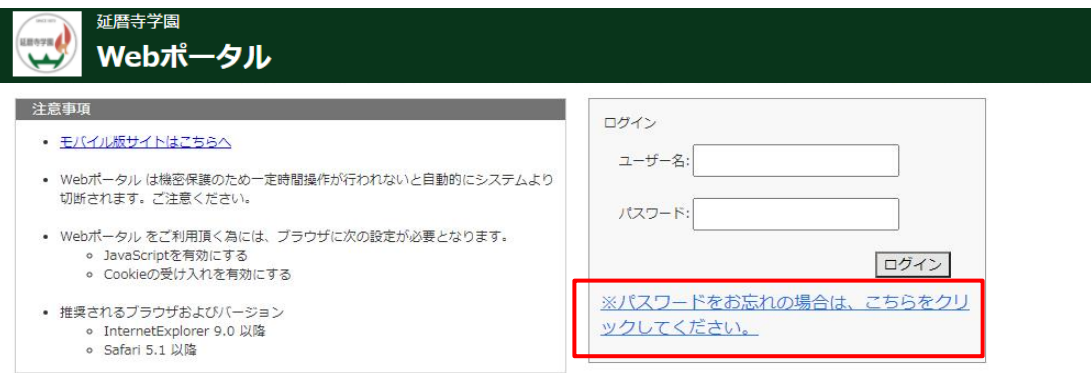

#### ②メールアドレス、ユーザ名を入力し、[送信]ボタンをクリック。 ※ユーザー名はお子様の「学籍番号+P」です。

#### Webポータル

● パスワード変更

パスワードをお忘れの方は以下の項目を入力してください。 登録されているメールアドレスにパスワードを再設定用メールを送信いたします。 そちらより変更手続きを行って下さい。

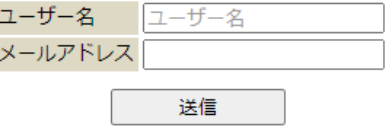

③「送信」をクリックした後はメールが届きますので、手続きを進めていただきます。 ※登録されていないメールアドレスの場合はエラーが表示されます。

#### Webポータル

● パスワード変更

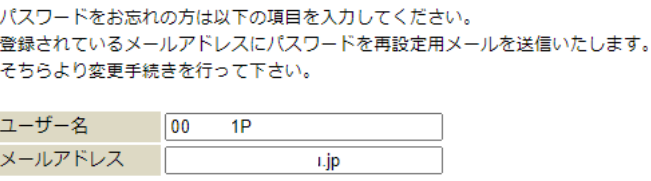

送信

 $\mathcal{L}$ 

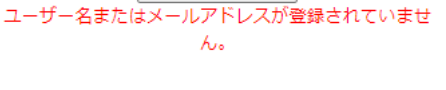

# 【手続き方法】

#### ・メールに以下の文面が届きますのでURLをクリックしてパスワードの登録をおこないます。 洗足 太郎様

パスワードの再設定URL発行しましたので、下記ご確認ください。 【パスワード再設定URL】  $http://$ 

※再設定URLは発行後24時間有効です。 上記URLにアクセスの上、新しいパスワードをご設定ください。

※本メールの送信アドレスは送信専用となっております。 返信メールでのお問い合わせは承りかねますので、あらかじめご了承願います。

※本メールはお客様にご入力いただいたメールアドレスあてに発信しているため、 入力ミスなどの理由によりまったく別の方にメールが届く可能性があります。 もし本メールにお心当たりが無い場合は、 お手数ですが、破棄していただけますようお願いします。

# 【パスワード登録】

①ポータルサイトへログインするパスワードを新規で設定します。

#### Webポータル

● パスワード変更

新しいパスワードを入力してください。

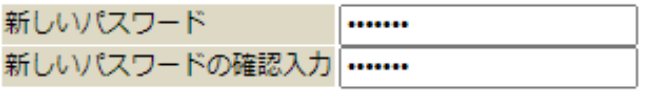

パスワード変更

②パスワードの登録が正しく操作されると変更日時が表示されます。

Webポータル

● パスワード変更

新しいパスワードを入力してください。

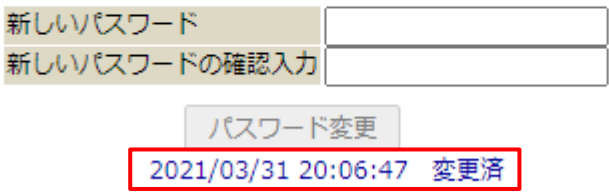

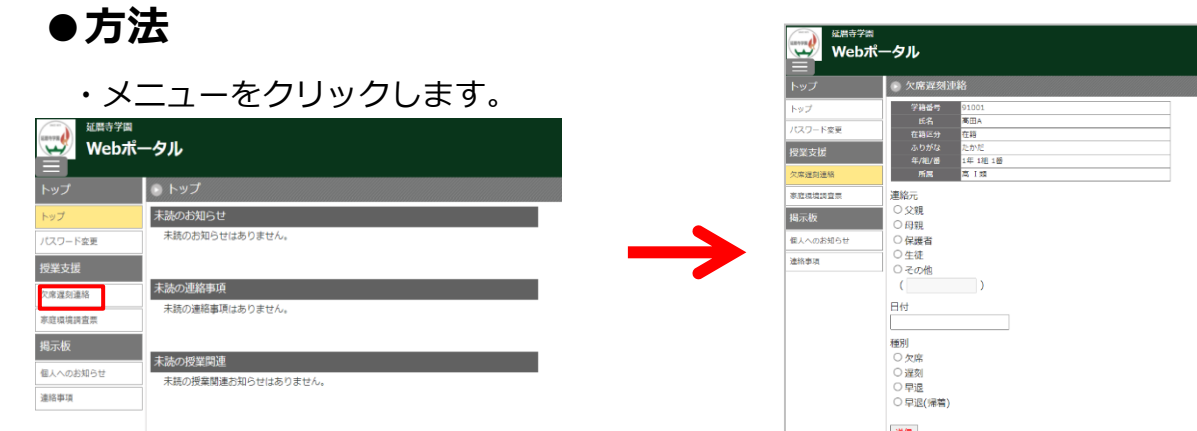

# 選信 送信履歴 連絡日時 2022/03/15 11:39:22

#### ① 記入者を選択

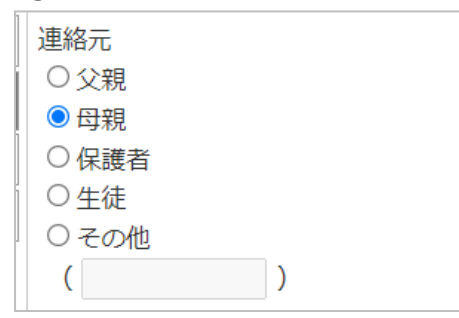

#### ② 日付を選択

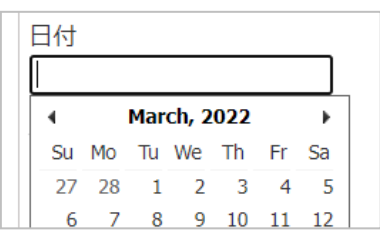

## ③ 種別を選択 ※選択した種別に必要な入力項目が表示されます。

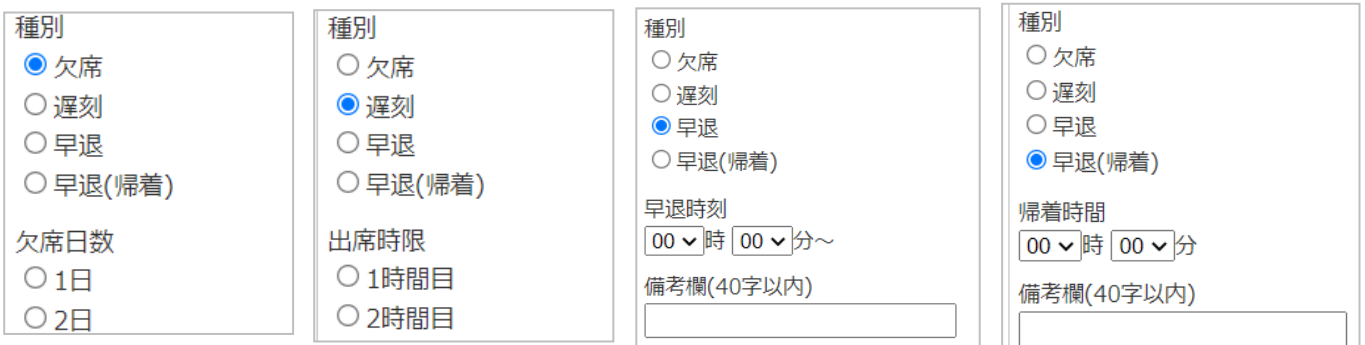

## ③ 欠席遅刻連絡1-2

#### ④ 必要な項目の入力を進めていただき、[送信]ボタンをクリックします。 (内容確認画面に変わりますので、ご確認お願いいたします。)

症状を入力してください(複数回答可) √発熱 √頭痛 □咳・鼻水・のどの痛み □下痢・腹痛 □吐き気・おう吐 □発疹 □インフルエンザ様症状 □目・耳の痛み □感染症の疑いあり √その他 発熱(38  $\infty$ その他(悪寒) 送信

# ※ 過去の送信履歴を確認したいとき

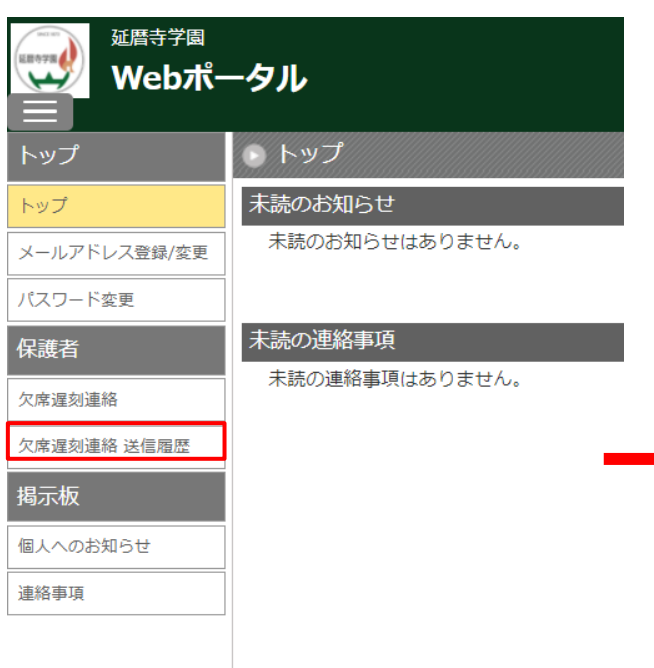

# 送信履歴

#### 連絡日時

2022/03/15 22:15:51

#### 日付

2022/03/09

#### 連絡元

母親

#### 種別

欠席

#### 欠席日数

 $1<sup>2</sup>$ 

#### 理由

体調不良

#### 症状

発熱(38℃),頭痛,その他(悪寒)

#### 出席時限

時刻

備考

# ●環境調査の登録・編集方法

[編集]ボタンをクリックすると、各項目の編集が可能になります。

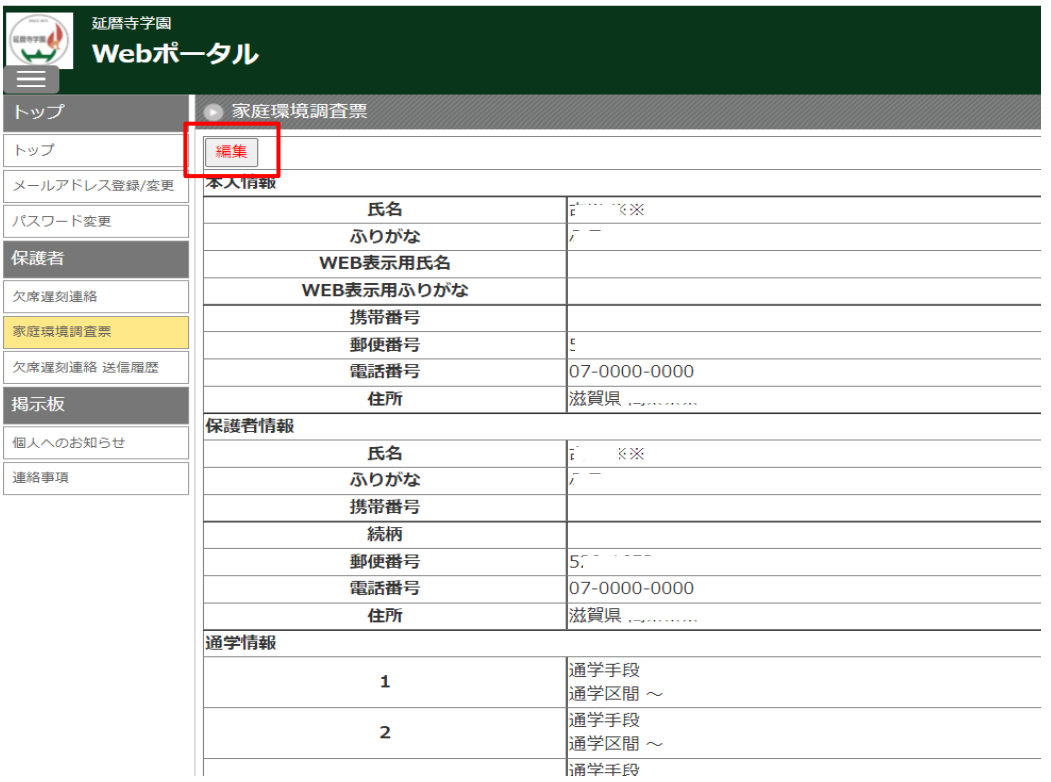

#### 編集したい項目をクリックし、編集のうえ[更新]ボタンをクリックすると保存されます。

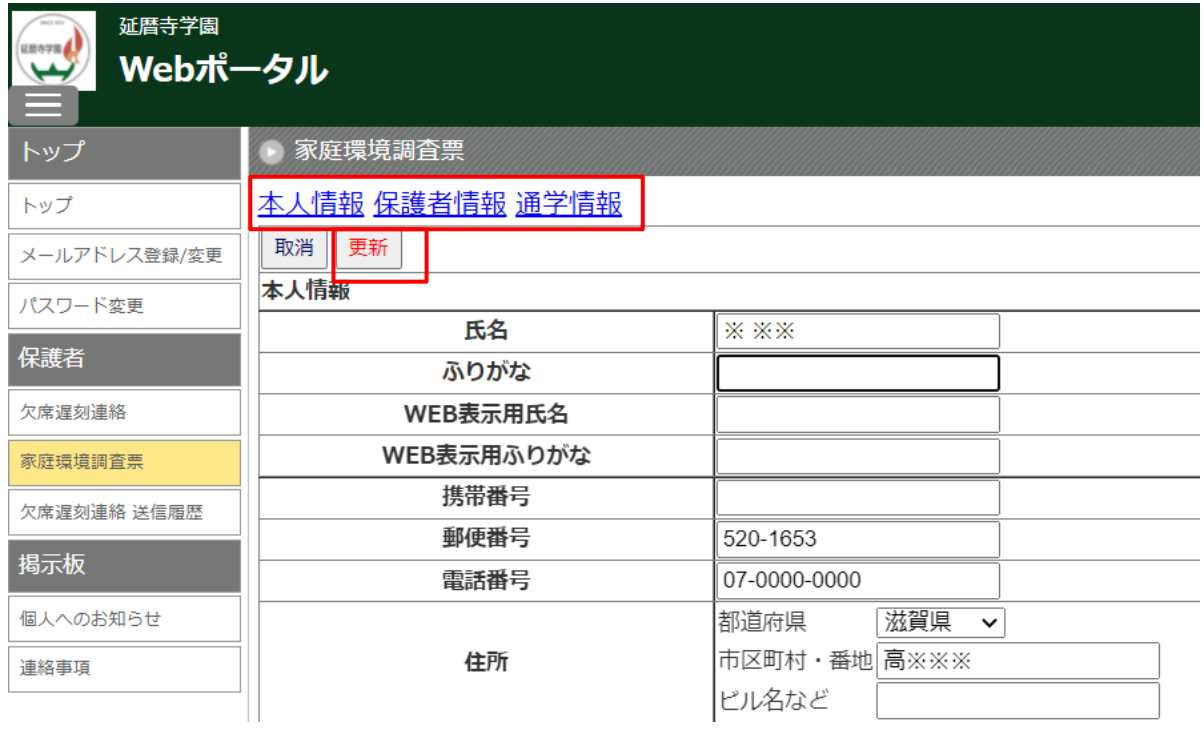

# ●本人情報の登録・編集

本人情報の登録・編集をおこなえます。

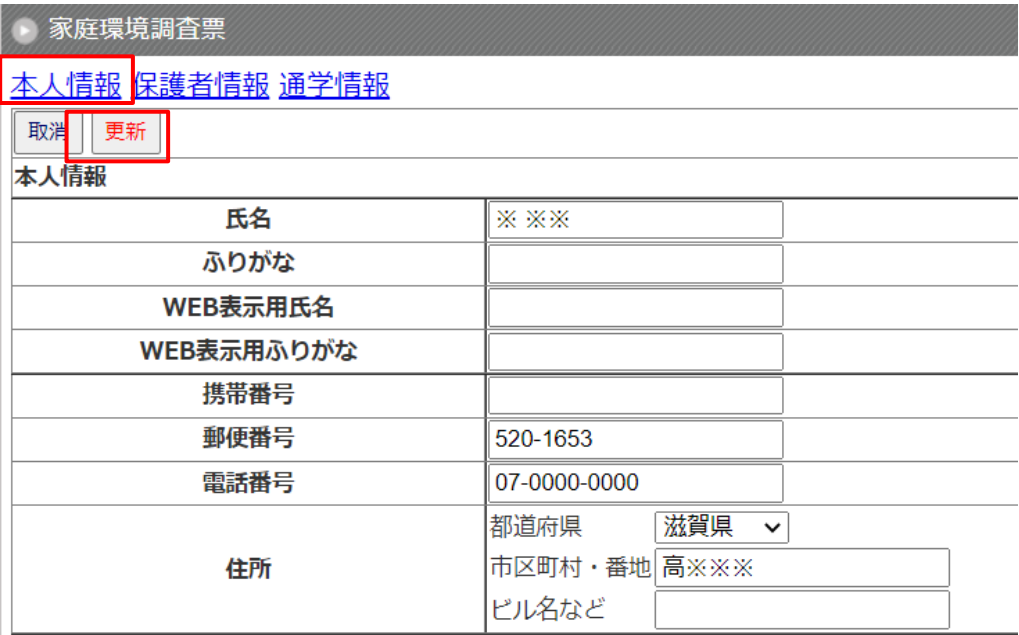

# ●保護者情報の登録・編集

保護者情報の登録・編集をおこなえます。 ※本人情報と変わりがない場合は[本人情報コピー]で情報をコピーできます。

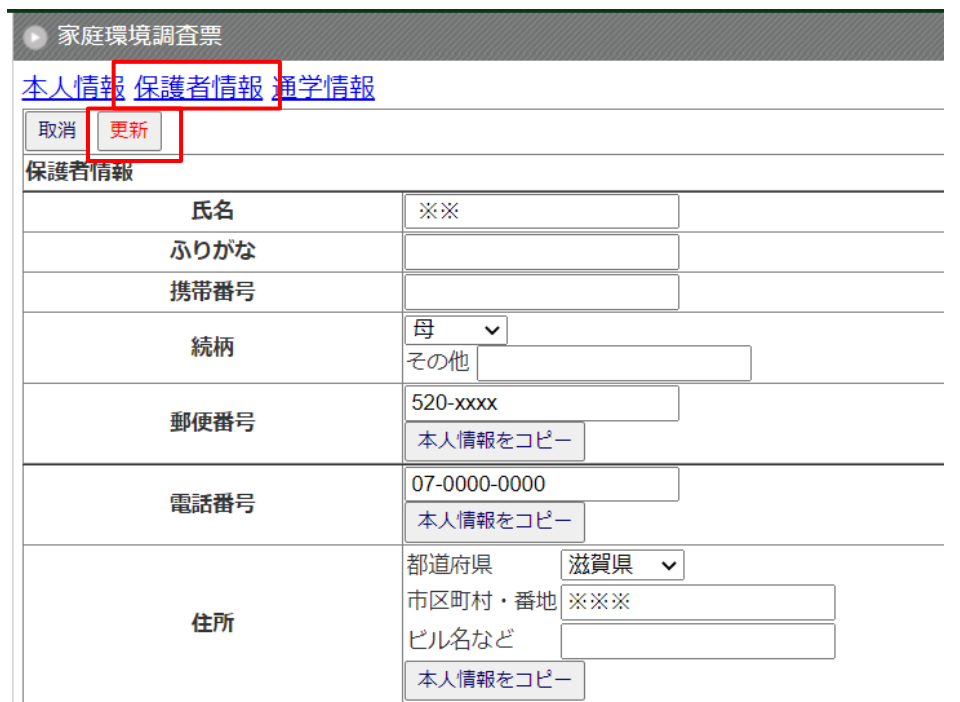

# ●通学情報の登録・編集

お子様の通学情報の登録・編集をおこなえます。

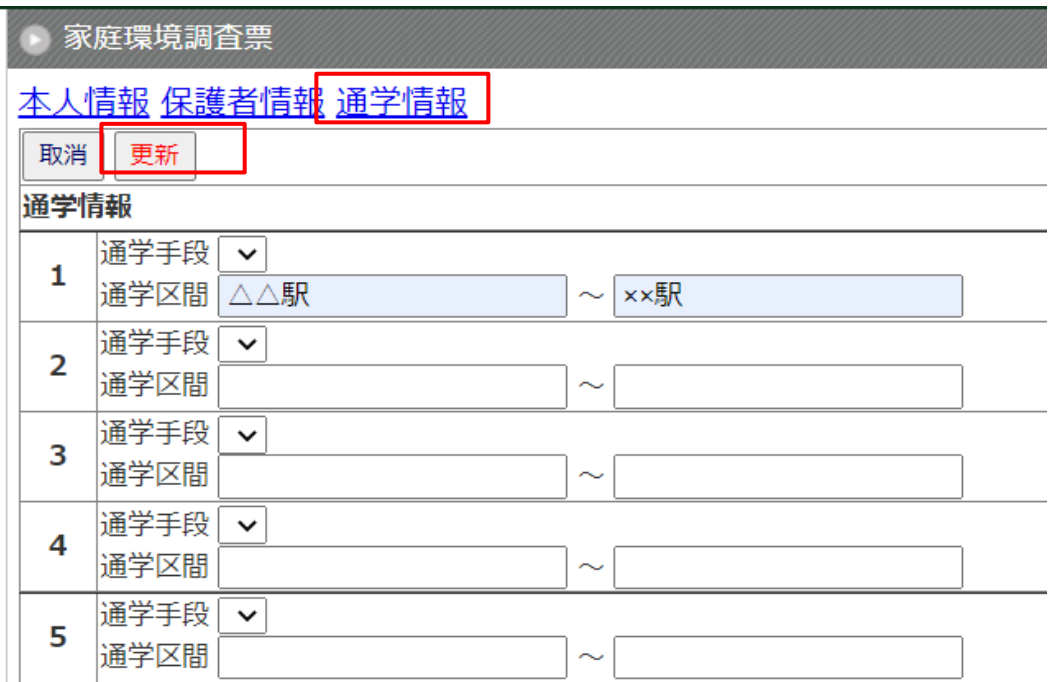